[PLAT](https://zhiliao.h3c.com/questions/catesDis/228) **[何颖](https://zhiliao.h3c.com/User/other/19304)** 2012-05-29 发表

## **如何在iMC中通过手工增加方式自定义Trap**

一、 组网:

无

二、 问题描述:

iMC在实际使用过程中会收到未知告警,导致iMC无法正确解析这些告警。

三、 过程分析:

iMC在【告警】|【Trap管理】|【Trap定义一览表】中定义了各种告警。但在实际过程 中iMC服务器也会接受到来自【Trap定义一览表】之外的Trap ID, 此时iMC需要定义这 些Trap ID,否则无法正确解析这些告警。

用户可以在iMC中自行扩展告警组件对各厂商各类型Trap定义的支持。不再需要iMC通 过发布新版本或者新补丁的方式来增加对新定义的支持。

iMC支持手工增加Trap定义,也支持通过导入MIB的方式定义Trap。本案例将介绍如何 通过手工增加方式自定义Trap。

四、 解决方法:

在【Trap定义列表】中,单击"增加"按钮,进入增加Trap定义配置页面。根据实际参数 情况填写Trap OID、Trap名称等参数信息。

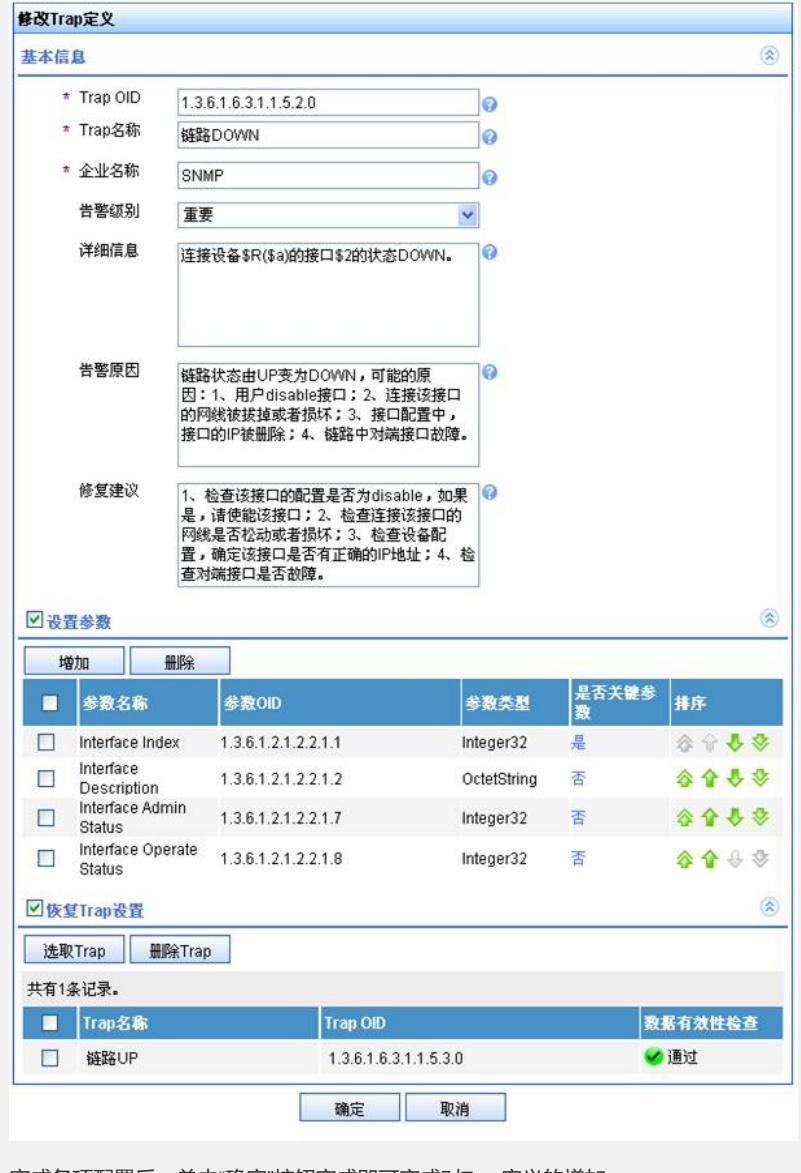

完成各项配置后,单击"确定"按钮完成即可完成对Trap定义的增加。